## **Patton Tech Notes ADELISE:** Dialed Number Identification Service (DNIS)

DNIS (Dialed Number Identification Service) is a telephone service that identifies for the receiver of a call the number that the caller dialed. DNIS works by passing the touch tone digits (dual tone multi frequency or MF digits) to the destination where a special facility can read and display them or make them available for use by the terminating device.

The RAS uses its ability to capture DNIS information to provide the customer the ability to setup parameters for their dial-in clients based on the phone number that has been dialed or what physical WAN port they have dialed into. In its current implementation these parameters can be based upon authentication, whether to validate a user with a standard PPP authentication method (PAP or CHAP), or just allow the user to log in without being authenticated, as well as the ability to assign dial-in users IP Address's from multiple pool's based upon the phone number that they have dialed. If none of the specified conditions are met then the default conditions of the RAS will be applied to the user.

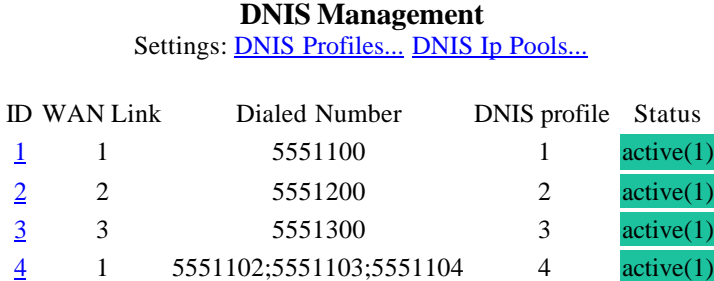

This diagram shows the ability to assign selected profiles based upon the number dialed by the client. Each DNIS Profile number is associated to a Profile in the chart below. Note more than one phone number can be assigned to a Profile. The limit for this is 80 characters.

## **DNIS Profiles** Settings: Manage DNIS... DNIS Ip Pools... ID IP Pool Login Technique Status  $1 \qquad 1 \qquad \text{none}(0) \qquad \text{active}(1)$  $\frac{2}{2}$  2 textORpap(1) active(1)  $3 \qquad 3 \qquad \text{chap}(4) \qquad \text{active}(1)$  $\frac{4}{ }$  1 pap(3) active(1)

This diagram shows parameters that will be applied to the dial-in user based upon the profile that is associated to the Dialed Number in diagram 1. The IP Pool column in the above diagram displays which IP Pools are related to which Profiles. The following diagram displays the DNIS IP Pools.

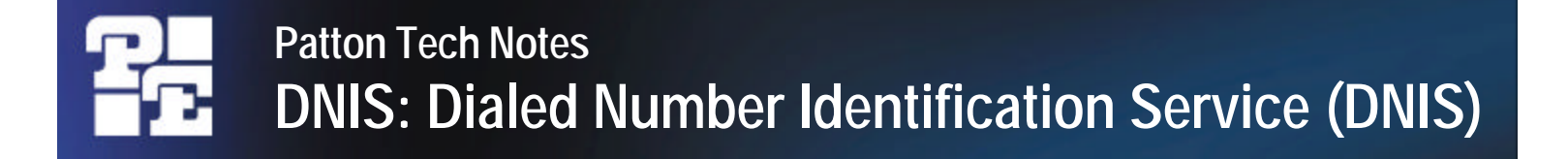

**DNIS IP Pools** Settings: Manage DNIS... DNIS Profiles...

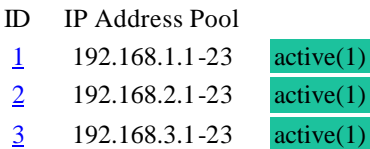

The above diagram displays the current IP Pools that have been setup. The ID numbers associated to the individual IP Pools are the ID numbers that are to be used in the IP Pool column when setting up the DNIS Profiles in the previous diagram.

Please note that 0 is a valid descriptor for WAN Link on the DNIS Management page and IP Pool on the DNIS Profile's page. On the Management page the WAN Link an entry of 0 would use only the phone number as the delimiter. On the DNIS Profile's page an entry of 0 for the IP Pools would cause the unit to use the default IP Pool setup under the Dial-in page.